## *Tutorial 15: How to deal with Axoscope files for later import into FileMaker*

# *AKA – Some notes from the Schmidt lab on file naming formats, location of raw files, converting from ABF to analysis files, using getrundata to extract time tag and other experimental details from Axoscope files.*

Preamble – these are some of the conventions and formats we decided to use in developing our version of the FileMaker database. Some of this information may be of use to other labs when considering or developing their own version of a FileMaker database, particularly for *in vitro* locomotor experiments, and so we have included it here. KC - June 2006.

#### *Naming conventions*

As of  $2006$  – Eugene is using the format: aaayymmmdd – Kris is using either Eugene's or kcaaayymmmdd

#### **Experiment folder Format: aaayymmmdd (with a two-letter experimenter pre-fix)**

Each experiment should receive its own folder, named according to a sequential order of experiments, denoted by three letters, followed by the date of the experiment, in the aaayymmmdd format:

We have also decided to add a two-letter prefix to denote the experimenter at the beginning of this name.

So, if I had done my first experiment on January 11, 2005, then kcaaa05jan11 would be the name of my first experiment folder. Had I done two experiments on that day, I would also have had kcaab05jan11.

#### **Run Name format: aaayymmmdd\_000\*.abf**

To simplify the naming process (and reduce errors) we have decided to use Axoscope's naming conventions (after allowing for long-filenames).

Again, we have decided to add a two-letter prefix to denote the experimenter at the beginning of this name. So, I would have my first run as kcaaa05jan11\_0000.abf

So, to do this, in Axoscope,

- 1 in the dialog box under File/SetDataFileNames, select the *allow long file names* box,
- 2 make a new directory according to the naming convention for each experiment and
- 3 set the first run file's name
- 4 make sure you are recording files in axon binary integer format (not floating point)

## *Location of raw data files.*

After each experiment, the folder containing the day's ABF files should be transferred to dave2 and then placed in the proper directory according to the following format: dave2:/brian/experimenter/year.

So, for me in June of 2006, I would place my folder (and all it's run files) in dave2:/brian/kris/2006, which would then contain a new folder called kcabc06jun21.

## *Adding the files to the FileMaker database*

## **[AKA – how to get the time tag and other information out of your ABF files and into your FileMaker database]**

1 – FTP Axoscope files from the computer they were collected on to the computer they are to be stored on (in our case this is dave2). All files for a given experiment should be in a folder named according to the above naming conventions.

2 – Run axon2run on data files. If using axon2run on multiple directories, with multiple files, you can do the following;

for f in \*/\*.abf [e.g. could replace first asterisk with aa[j-u]\*] do axon2run \$f

done

(you can also write this by separating each step, i.e. each line above, with semicolons)

3 – Run getrundata on all your files

E.g.

getrundata aa $[i-u]05^*$  > filename.csf

4 – open FileMaker and make a back up copy of the database

5 – In FileMaker, choose file/import/from file and then match the fields and import.

## *Conventions for entering experiment information in the time-tags before and during experiment runs*

The particulars of an experiment can be included in the time tags, either as header information at the beginning, or as comments inserted throughout the run. The *getrundata* script, written by Gilles, searches for particular pieces of information (e.g. the age of the preparation, the number of barriers…) according to the following formats and rules.

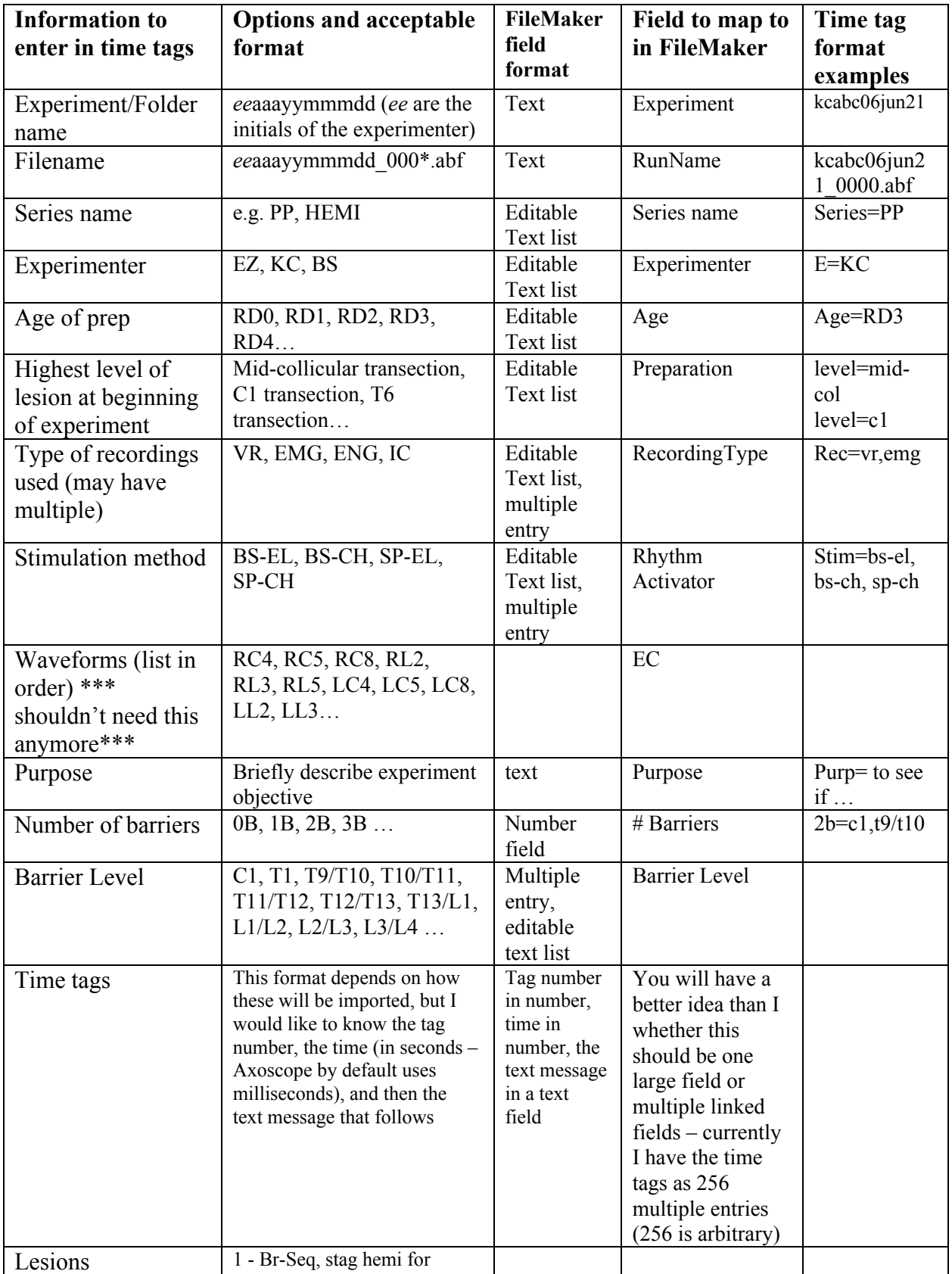

staggered hemisection and the mission of the contract of the contract of the contract of the contract of the c

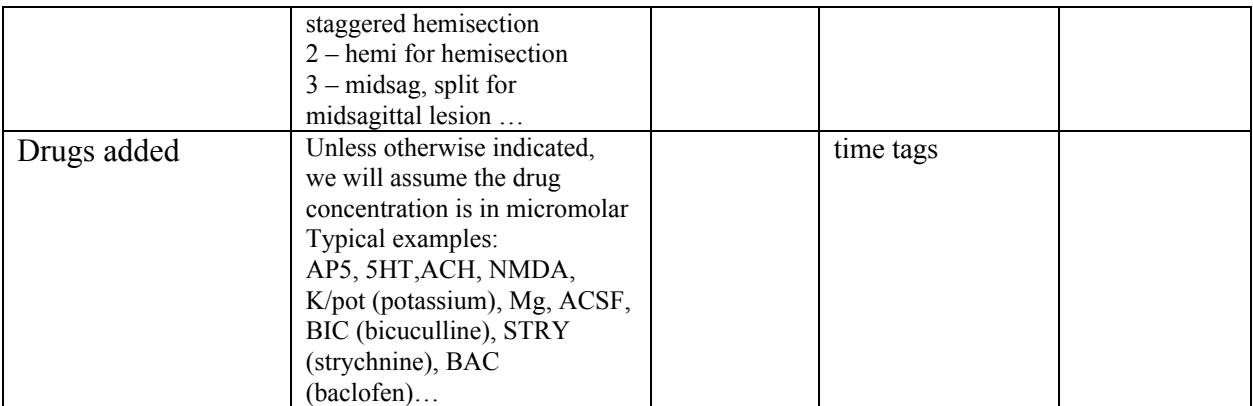

# **So, for example, for each experiment the following should occur:**

- 1) Make a new folder and set the first run file in the appropriate year of your data folder, using the conventions and method noted above. [All this is set under File/set file names….]
- 2) In the first file (which will be automatically called filename\_0000.abf, you will enter the 'header' information (using control-shift-t), as time tags. You will need two or three time tags to enter this information (as each time tag will only accept about 55 characters). This is programmed into specific fields in the FileMaker database based on four conventions:
	- i. Different data field entries are separated by semi-colons (;)
	- ii. commas separate multiple lists or related fields of information,
	- iii. the equal sign  $(=)$  is used to associate a particular field name with the information you want to insert)

thus, at the beginning of the experiment, you might enter the following;

E=kc; age=rd3; level=mid-col; stim=bs-el, sp-ch; rec=vr, eng; purp= to see if CNQX or AP5 will block brainstem-chemically induced spinal rhythm; 2B=C1, T9/T10

Following this information, you would enter the details of your experiment, such as any subsequent lesions, the addition of various drugs, etc that occurred throughout each run.

#### **You only need to input header information once per experiment:**

For simplicity, the initial experimental information found in the time tags should only be entered once per experiment and so should serve as the 'master' for the experiment, from the \*0.abf file, which is always the first for the day, if we accept the above naming conventions.